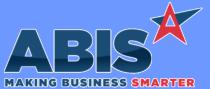

| Program/Change<br>ECR #                  | Change Description                                                                                                    |  |  |
|------------------------------------------|----------------------------------------------------------------------------------------------------|--|--|
| General Ledger                           |                                                                                                    |  |  |
| Convert Temporary<br>Batches<br>35497    | A new Convert Temporary Batch (TBatch) program has been developed to provide an easy solution for the rare situation where the Adjutant system encounters a server communication error during the GL Batch Generation process. This new screen offers an automated solution to help customers that encounter this rare situation. This issue historically only occurs with unstable or overtaxed server environments, and is not encountered at customers hosted on ABIS servers. |  |  |
|                                          | Wiki Link: http://www.abiscorp.com/AdjWiki/GLTBATCH.ashx?                                                                                                    |  |  |
|                                          |                                                                                                    |  |  |
| Item Control (Inventory                  |                                                                                                    |  |  |
| Inventory Labels<br>35479                | This update adds the ability to word-wrap text on an inventory label so text stays together on a label. This prevents awkward cut-offs on long item descriptions. The label logic routines must be manually updated with new commands in order to add the new capability. Contact your Implementation Consultant if you are interested in taking advantage of this new label option.  Programs**: G_LINV*.PRG                                                                     |  |  |
| Coil Finder<br>35518                     | Columns have been added to the Coil Finder and PO Coil Finder grids for the variable ID1 and ID2 values associated with Track Length<br>Items. These new columns support item codes marked as Track Length in Item Master that also have the Coil-Like Item Attribute.                                                                                                    |  |  |
| Non Stock Not Shipped<br>Report<br>35585 | A new expression (SONOLIST) has been added to the Non Stock Not Shipped printed report cursor. This expression will display a list of all Sales Orders linked to the referenced PO line on the report.                                                                                                    |  |  |

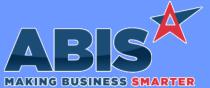

Program/Change **Change Description** ECR # Item Control (Inventory) Item Master The OHF tab of the Item Master screen will now prevent users from deleting an OHF record if there is on hand quantity for the item in the selected Owner/Heldfor/Warehouse combination. This enhancement will help prevent accidental OHF deletions as well as force users to 35612 adjust any inventory on hand amounts before deleting an OHF record. **MBS/Roll Former Integration AMS Integration** A new setup option, AMSUSEMACHNUM, has been created that will copy the AMS machine number (amsorder.machinenum) into the ORDERIN table (ams\_orderin.machine) during AMS processing. 35688 Wiki Link: http://www.abiscorp.com/adjwiki/rule-setup.ashx?HL=AMSUSEMACHNUM Wiki Link 2: http://www.abiscorp.com/adjwiki/Production-Setup-Options.ashx?NoRedirect=1 Setup Options\*\*: AMSUSEMACHNUM Order Entry Cash Balance Calculation

35428

New setup option, SOCASHBAL2, will calculate the cash balance on the Sales Order Header screen by taking the balance from the line items (which is a total unshipped amount) + any invoices or POS payments totals taken on the order.

This will allow the balance to remain consistent in the case of tax adjustments that may happen on partially shipped orders.

Wiki Link: http://www.abiscorp.com/AdjWiki/rule-setup.ashx?HL=SOCASHBAL2

Setup Options\*\*: SOCASHBAL2

#### **Purchase Orders**

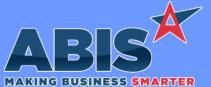

| Program/Change<br>ECR #  | Change Description                                                                                                    |  |  |
|--------------------------|----------------------------------------------------------------------------------------------------|--|--|
| Purchase Orders          |                                                                                                    |  |  |
| Purchase Order<br>35532  | This change adds a new available form expression for Heat # to the PO Receipt Summary. The new expression, heatno, will print the associated coil tag Heat # value.                                                                                                    |  |  |
| Quoting                  |                                                                                                    |  |  |
| Customer Quotes<br>35569 | This update adds a new setup option (RFQIDNOALLOC) that allows using the allocation pop-up screen to view and select inventory during the line entry process without actually allocating materials to a quote. This new setup option enables this functionality exclusively for ID1/ID2 items defined as 'Track Length' in Item Master. |  |  |
|                          | Wiki Link: http://www.abiscorp.com/AdjWiki/rule-setup.ashx?HL=RFQIDNOALLOC                                                                                                    |  |  |
|                          | Setup Options**: RFQIDNOALLOC                                                                                                    |  |  |

| Reporting                       |                                                                                                    |
|---------------------------------|----------------------------------------------------------------------------------------------------|
| Annual Customer Sales<br>Report | The Annual Customer Sales report's processing logic has been enhanced with changes that speed up the process of calculating and removing freight charges. This also improves the status update display while the report is processing. These changes should make the |
| 35526                           | report faster to process for large data sets and improve the user experience while the report is processing.                                                                                                    |

# Sales Tax API The new Tax Jurisdiction ID Codes (TAXJURID) rule allows for the entry of a cross reference for local sales taxes that do not have names in the API data. This new rule table also allows for mapping of local tax rates to SPD / MTA slots. Contact your Implementation Consultant for assistance with setting up the new TAXJURID rule maintenance record. Wiki Link: http://www.abiscorp.com/AdjWiki/RULE-TAXJURID.ashx

Rules\*\*: TAXJURID

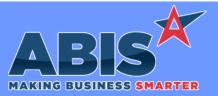

| Program/Change<br>ECR #        | Change Description                                                                                                    |  |  |  |
|--------------------------------|----------------------------------------------------------------------------------------------------|--|--|--|
| Sales Tax Automation           |                                                                                                    |  |  |  |
| Tax Table Master<br>35657      | A 'Clone' function has been added to the Tax Table Master screen to easily copy and make a custom version of an existing tax table. The cloned tax table will automatically be assigned a numeric counter on the table ID, such as _1, _2, and so on. Cloned tax tables are completely manual and will not be updated automatically by any tax update process. Cloned tables must be manually updated or edited. Cloned tax tables are also unique to the specific CID environment where they were created. |  |  |  |
| Shipping Events (Logistics)    |                                                                                                    |  |  |  |
| Post Load Report (V2)<br>35661 | A new setup option (SEPOSTNODROPRESORT) has been added that will allow running the Post Load report with both the "SO#/Dept" Sort<br>By and "Page Break by Drop No" options selected. Without this setup option, the "Page Break by Drop No" option will not sort by<br>SO#/Dept. This new option only affects the V2 version of the Post Load Report that supports the additional sort options.                                                                                                    |  |  |  |
|                                | Wiki Link: http://www.abiscorp.com/adjwiki/rule-setup.ashx?HL=SEPOSTNODROPRESORT                                                                                                    |  |  |  |
|                                | Setup Options**: SEPOSTNODROPRESORT                                                                                                    |  |  |  |

### Task Management

Task Status Report 35531

- The labels and logic for the new Linked PO Status filter on the Task Status report have been enhanced to make the filter's function more clear. The filter options are now labelled with "Any Open", "All Closed", and "Both".
  - \* "Any Open" shows tasks that have at least one open linked PO
  - \* "All Closed" shows tasks where all their linked POs are closed or tasks that don't have any linked POs
  - \* "Both" shows all tasks regardless of linked PO status or being linked to a PO.

Wiki Link: http://www.abiscorp.com/AdjWiki/Service%20Order%20Status%20Reports.ashx?

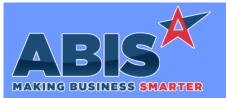

| Program/Change<br>ECR #                                                    | Change Description |                                                                                                    |  |  |  |
|----------------------------------------------------------------------------|--------------------|----------------------------------------------------------------------------------------------------|--|--|--|
| ** Additional information for the Setup Options, Rules, and Programs areas |                    |                                                                                                    |  |  |  |
|                                                                            | Setup Options:     | Setup Options are system-wide controls that must be enabled/disabled in CID Maintenance.<br>Some Setup Options will not display until the related application has been accessed. Contact<br>your consultant for assistance with enablling/disabling Setup Options. |  |  |  |
|                                                                            | Rules:             | Rules are added or updated in the Rule Maintenance screen. If you are not familiar with adding or updating Rule Maintenance headers or details, contact your consultant for assistance.                                                                            |  |  |  |
|                                                                            | Programs:          | Programs are system-level routines that must be updated manually by ABIS personnel. You must contact your consultant to coordinate updating the associated Program before taking advantage of the enhancement.                                                     |  |  |  |
|                                                                            |                    | Program updates may require system downtime, or may be required to occur outside of business hours.                                                                                                    |  |  |  |
| Total Number of Changes                                                    | s: 14              |                                                                                                    |  |  |  |